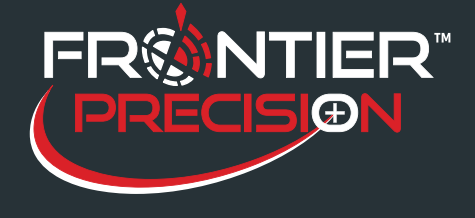

## **Reason**

Making a map of a spray session can take a long time in ArcMap if there are multiple years of data in the database.

## **Solution**

After annual reports are turned in, old data may only be consulted occasionally and may only need to be kept around for archiving or audit purposes. Therefore, a new Archival tool has been introduced that moves data from past years into archive tables. $\sim$   $\sim$ 

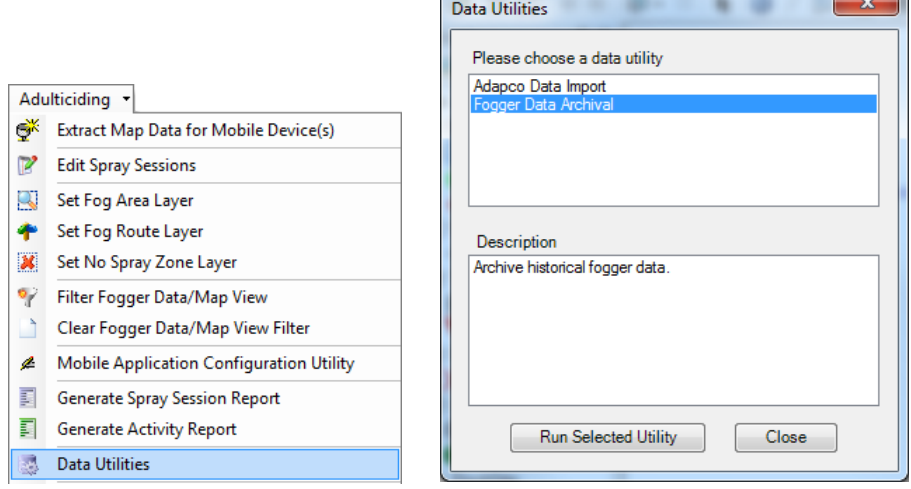

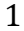

154 1st Avenue West, Jerome, ID 83338 Ph: 208-324-8006 http://www.frontierprecision.com

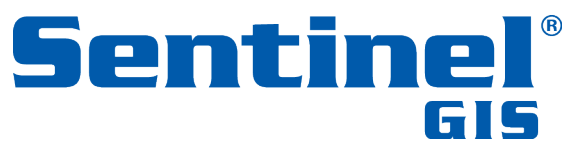

Copyright © 2017 by Frontier Precision, Inc. All rights reserved worldwide. All other trademarks are registered or recognized trademarks of their respective owners. Trademarks provided under license from Esri.

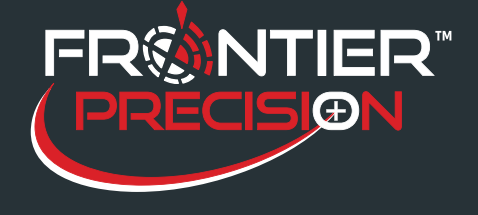

When the data archive tool is run, it examines the Sentinel GIS geodatabase to see if there are any spray sessions from previous years. If so, the Archive button is enabled. You can choose to archive all past years, or just a specific one.

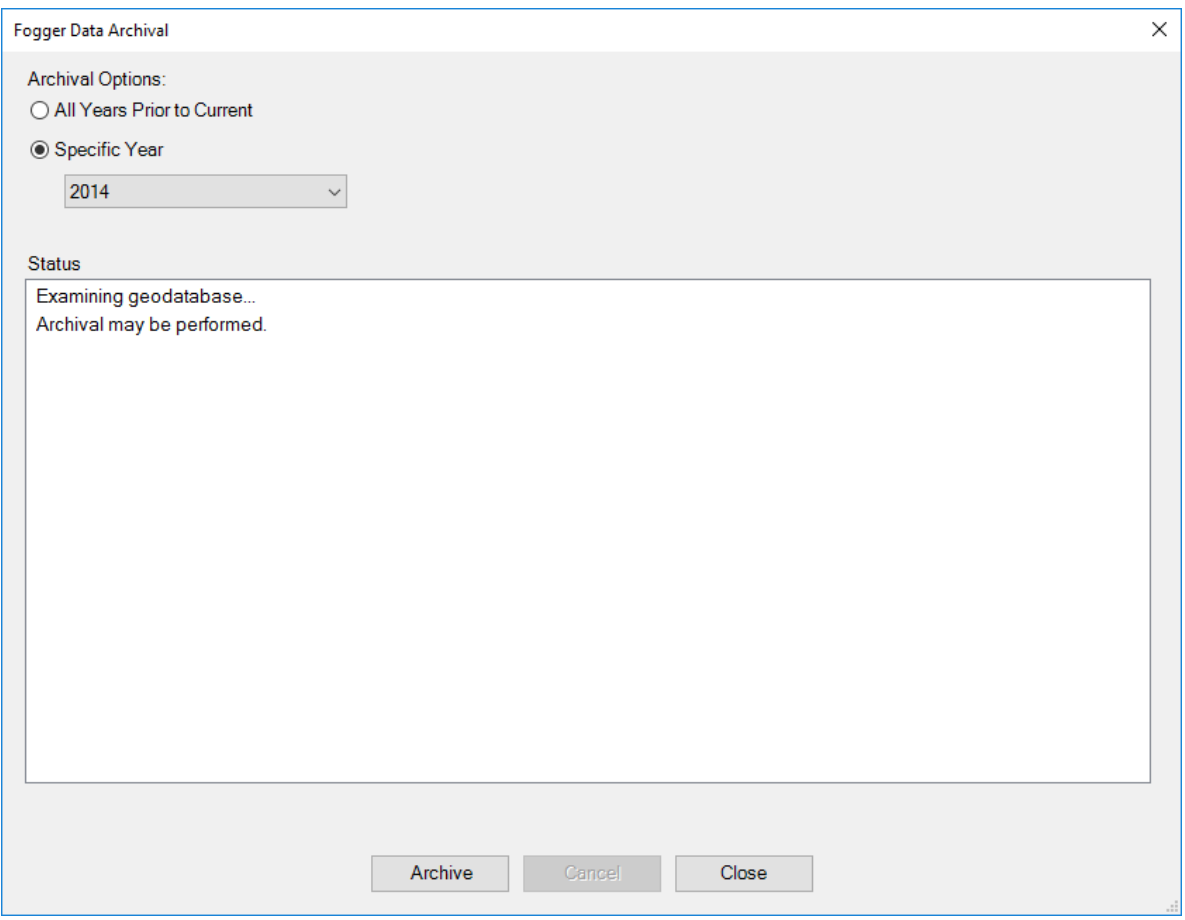

When Archive is pressed, data is broken out into separate feature classes by year (Fogger\_Log\_2013, Fogger\_Log\_2012, etc.) Data for the current year is retained in the normally-named feature classes.

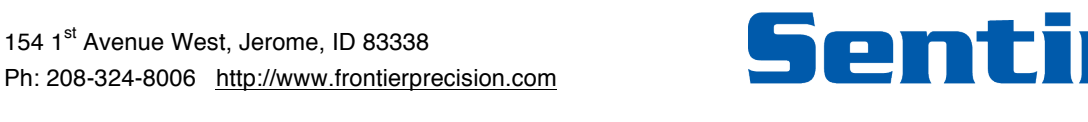

Copyright © 2017 by Frontier Precision, Inc. All rights reserved worldwide. All other trademarks are registered or recognized trademarks of their respective owners. Trademarks provided under license from Esri.

2

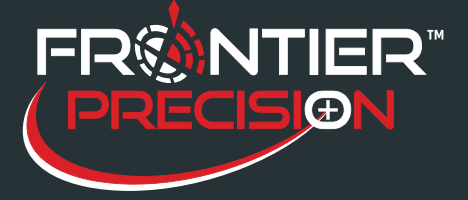

## **Using the Adulticiding Archival Tools August 15, 2017**

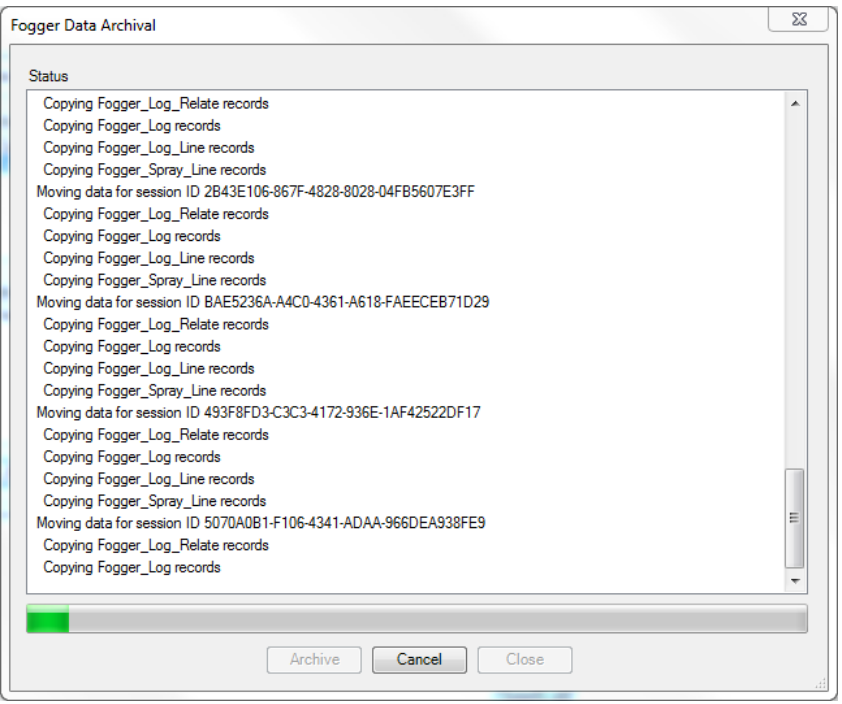

If there are any problems during the archival or if it is canceled, no data is copied or deleted, ensuring that the archival is not partially complete.

After archival completes without any errors, there are certain restrictions on the Adulticiding tools:

- Report date ranges cannot span different years.
- The Activity Report and the Spray Session Report (Detail or Summary) can be run for archived data from past years
- Spray Session Report with Map will only work on the current year's data
- Edit Spray Sessions will not allow editing of archived data from past years<br>• Eilter Man Data will only work on the current year's data
- Filter Map Data will only work on the current year's data

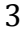

154 1<sup>st</sup> Avenue West, Jerome, ID 83338 Ph: 208-324-8006 http://www.frontierprecision.com

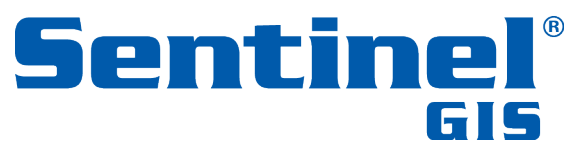

Copyright © 2017 by Frontier Precision, Inc. All rights reserved worldwide. All other trademarks are registered or recognized trademarks of their respective owners. Trademarks provided under license from Esri.